## **Automated Closed-Captioning**

Automated closed-captioning is available for Meetings and Webex Events (new). You can show automated closed captions during a meeting or event and never miss a word that's said. With automated closed captions turned on, meetings and events become even more accessible for participants who are hearing impaired. As people speak, their microphones pick up everything they say, and it's automatically added as captioning above the meeting and event controls. If offensive words are used, asterisks replace some letters in the offensive word in the closed caption. Cisco created their own profanity filter generated from common offensive words and phrases. They will continue to add words and phrases as and when they are identified to them.

To show captions, click Show closed captions

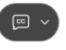

in the lower left of the screen.

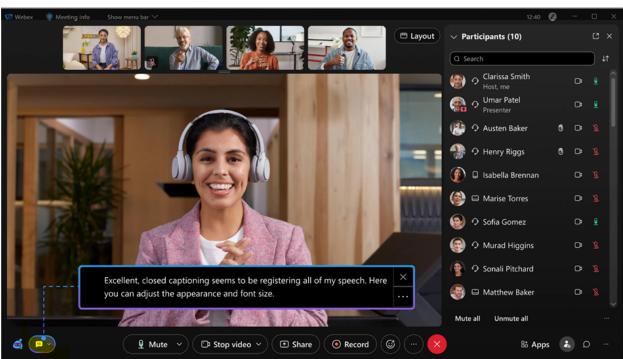

If no one's speaking, the last caption disappears after 4 seconds.

## Important Considerations for Closed-Captioning

 As a host, if you need the assistance of closed captions during your meeting or event, but are discussing highly confidential topics, you can show closed captions during a meeting or event without creating post-meeting assets.

- As a host, you can turn on closed captions with or without Webex Assistant. Closed captions will only appear to the meeting or webinar participant who has turned them on.
- Participants can turn on closed-captioning for their own use during a meeting or event.

## **Learn More about Automated Closed Captions**

• Show or Hide Closed Captions During a Webex Meeting or Event